## **Data Collect Experiences**

A Data Collect experience provides performance insight about your experience and the ability to sub-segment audiences.

Follow these steps to build a data collection experience.

1. Click **EXPERIENCES** in the top navigation bar, and then select **Web**.

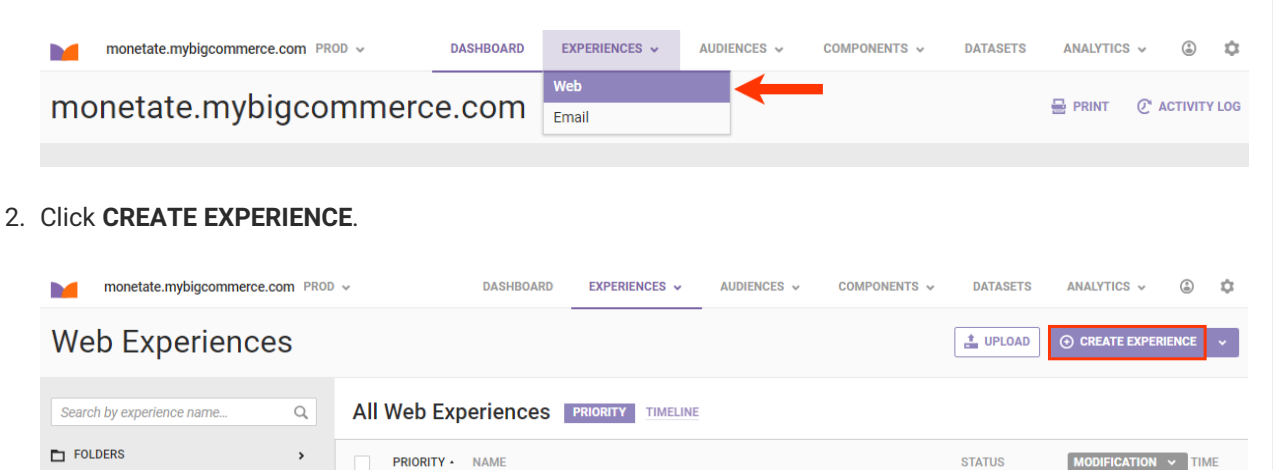

3. Click **WHY**, select **To serve everyone the same experience**, and then click **NEXT**.

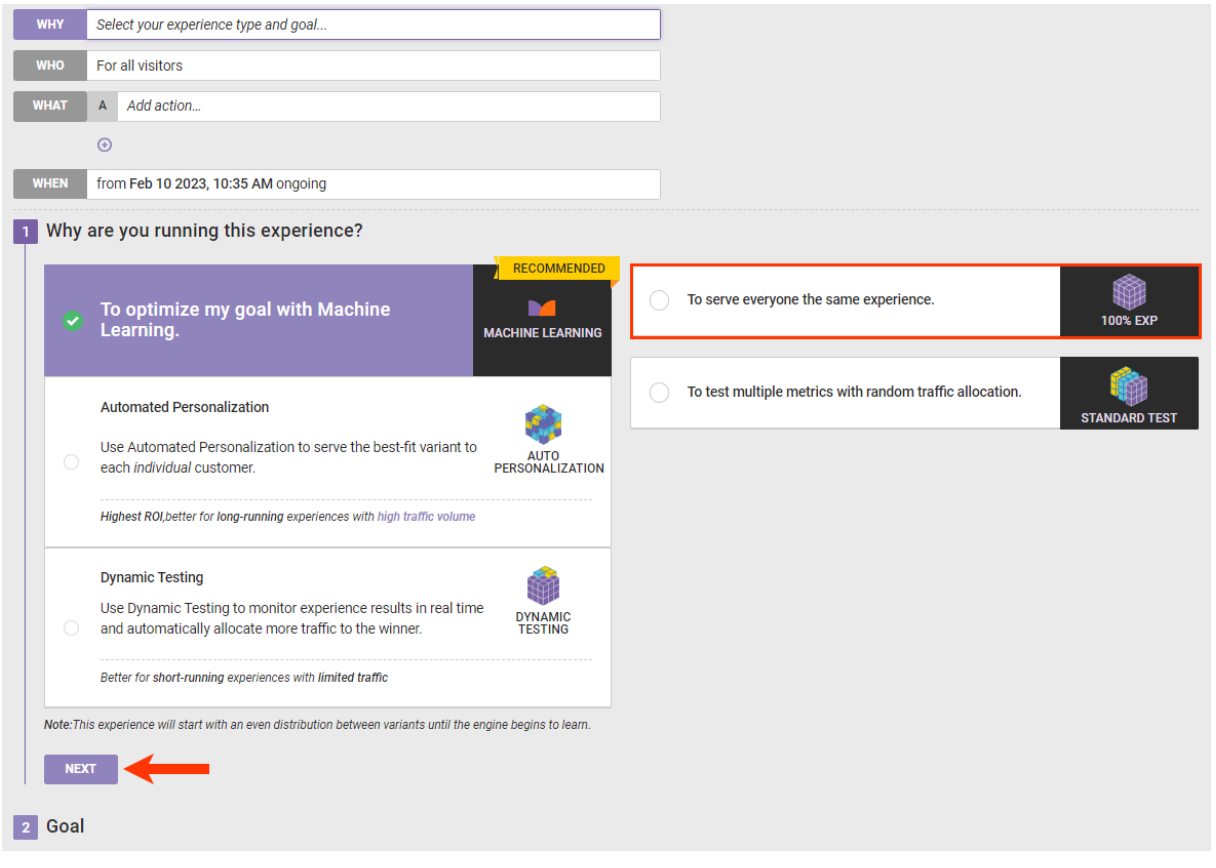

4. Select a goal metric and then click **NEXT**.

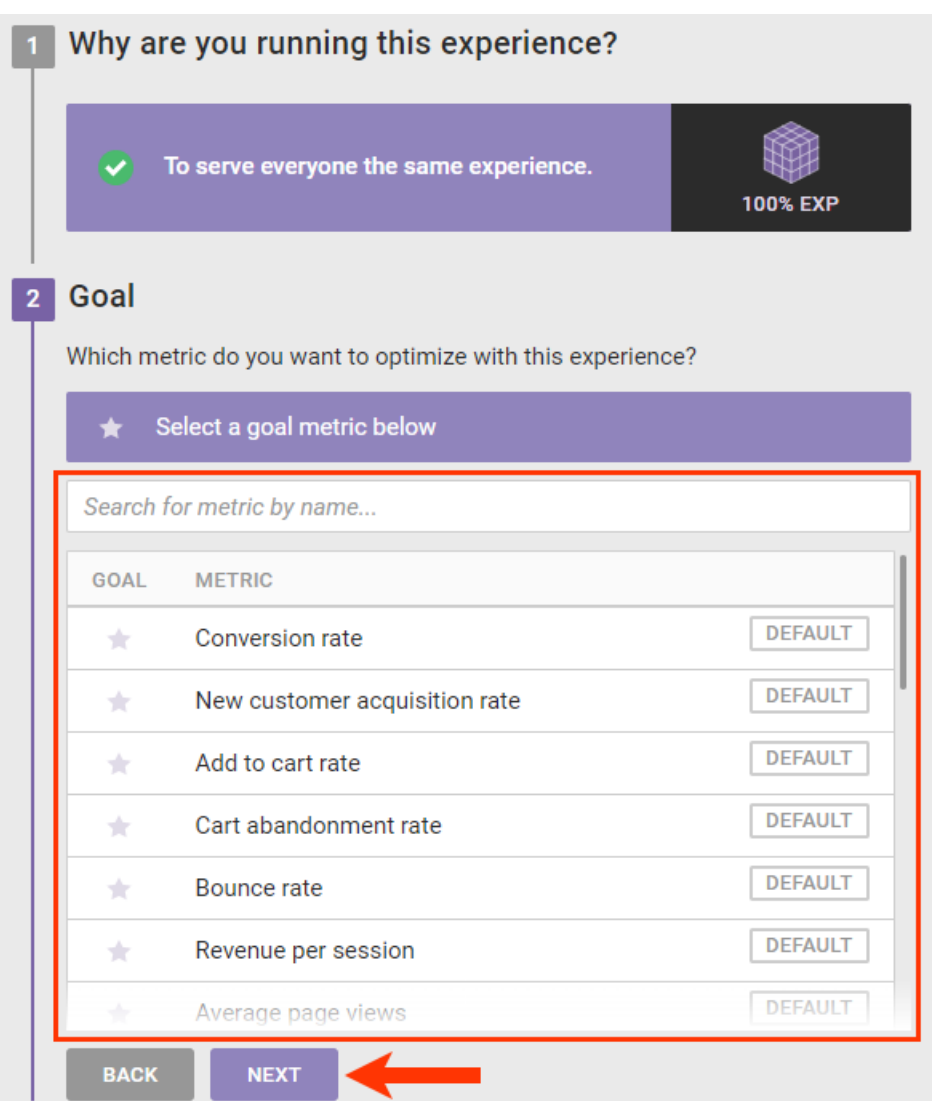

5. Adjust the secondary metrics as needed, and then click **NEXT**.

 $\ddot{\mathbf{r}}$ 

Monetate recommends keeping all of these metrics intact so this data is present in your experience analytics.

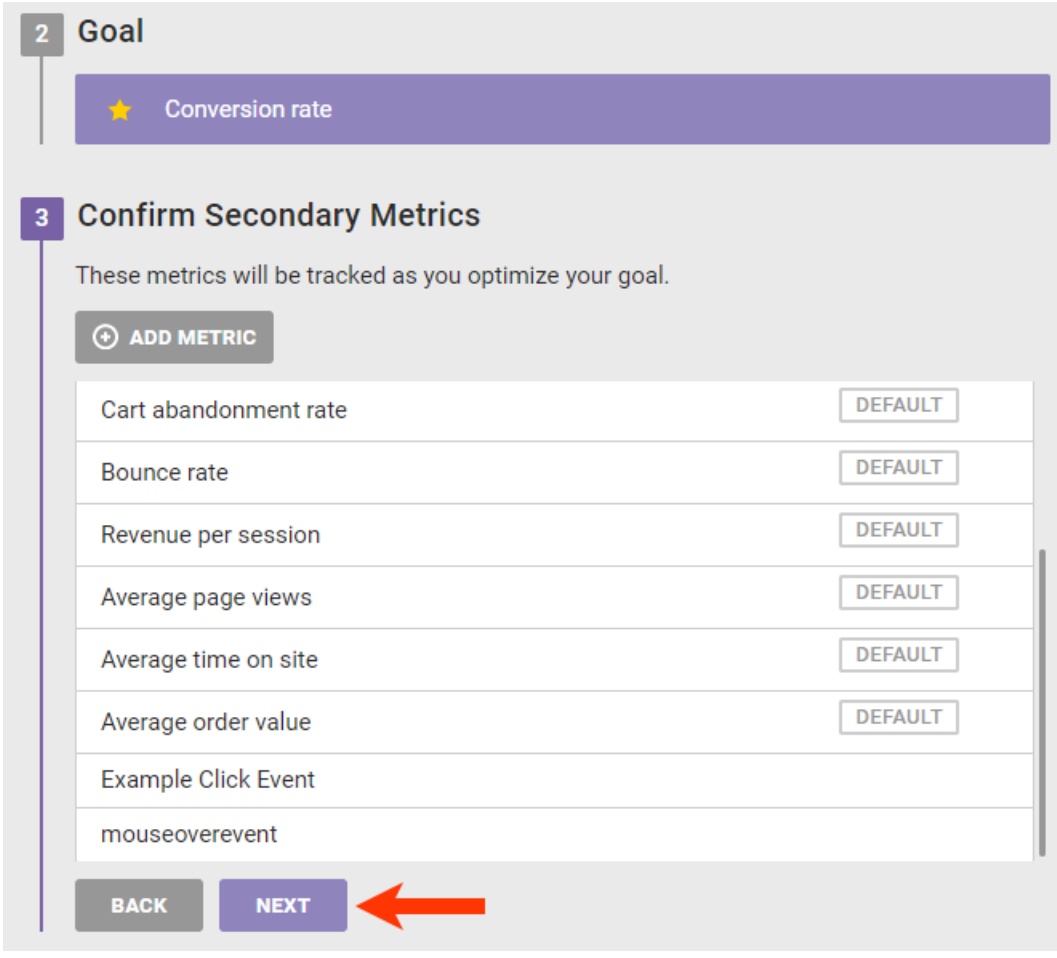

6. Click **SAVE**.

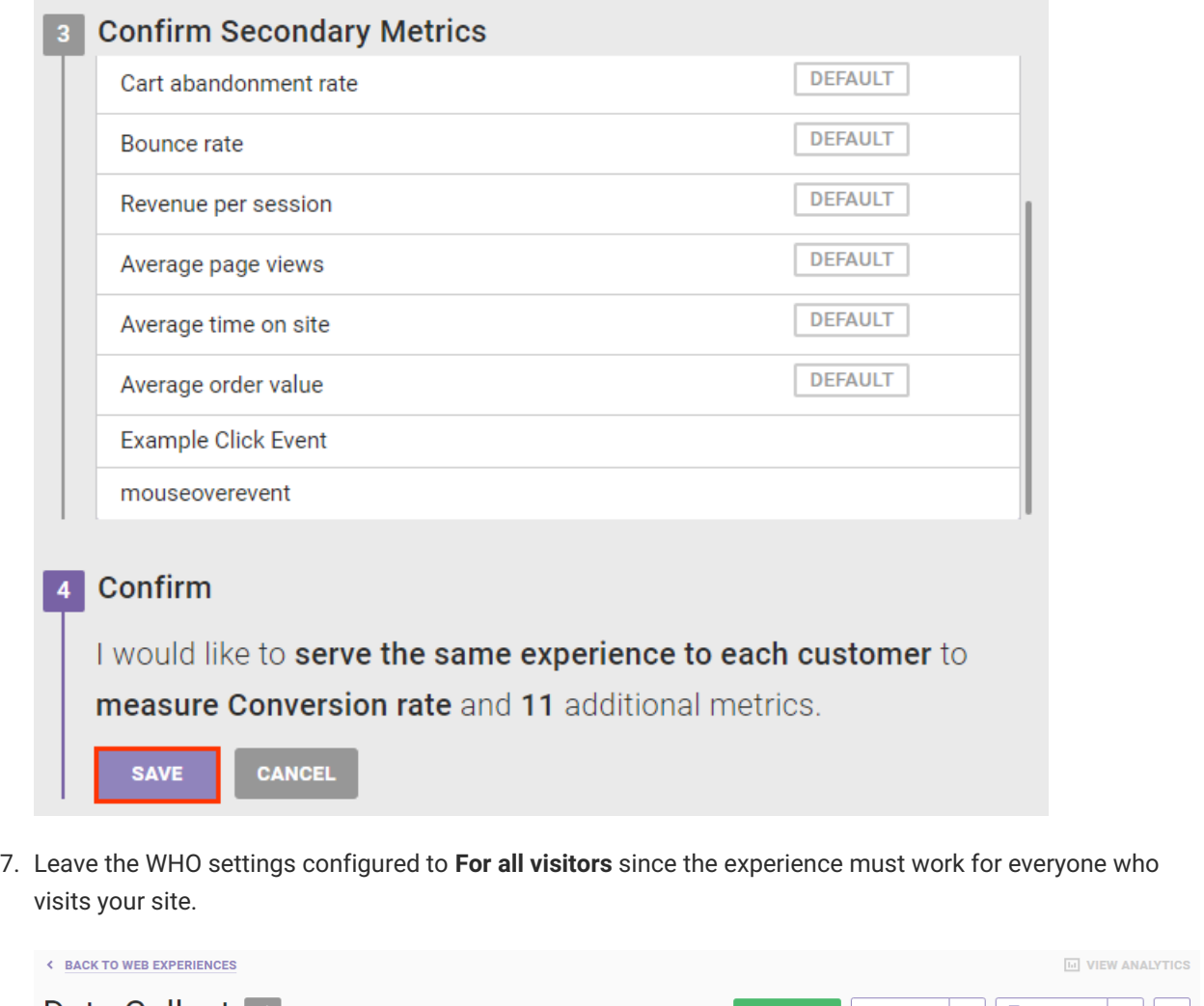

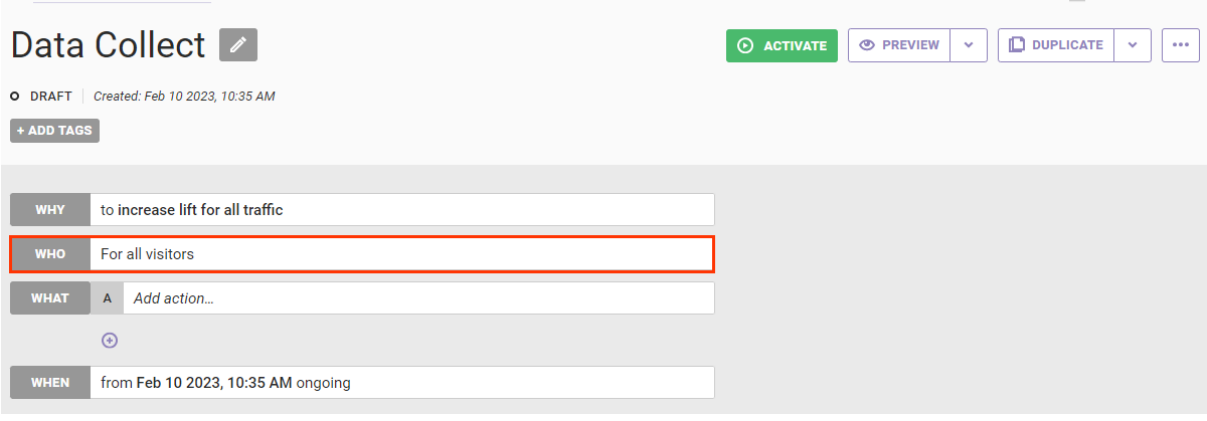

8. Click **WHAT** and then click **ADD ACTION**.

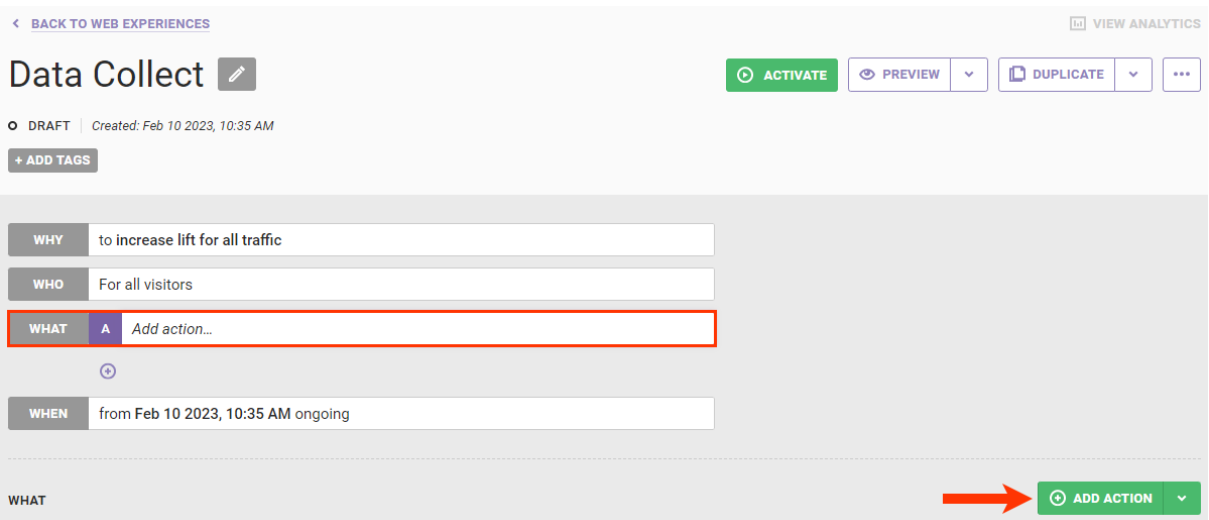

9. Click **Other**.

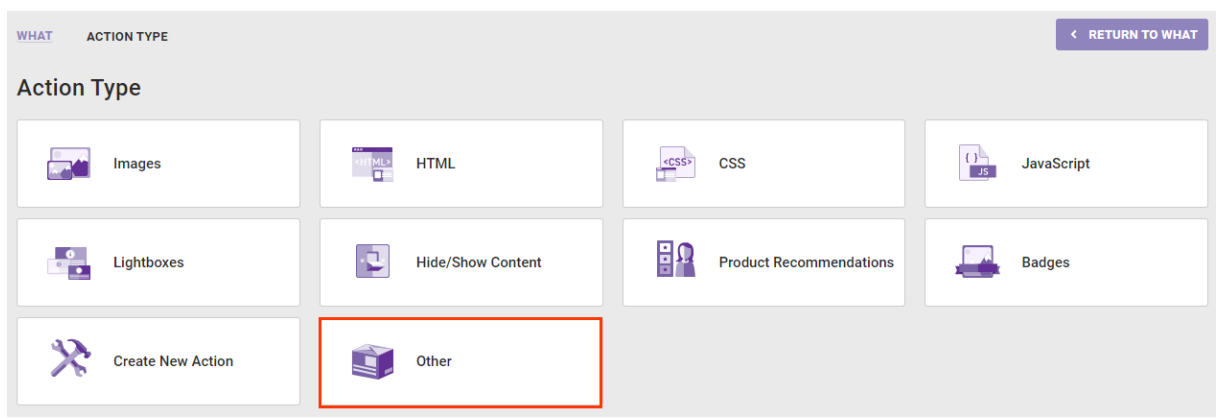

10. Click **Data Collect**.

The Data Collect action and the Do Nothing action are the same type of action and achieve exactly the same result. Depending on a client's product bundle, both actions could appear on the Other action type panel.

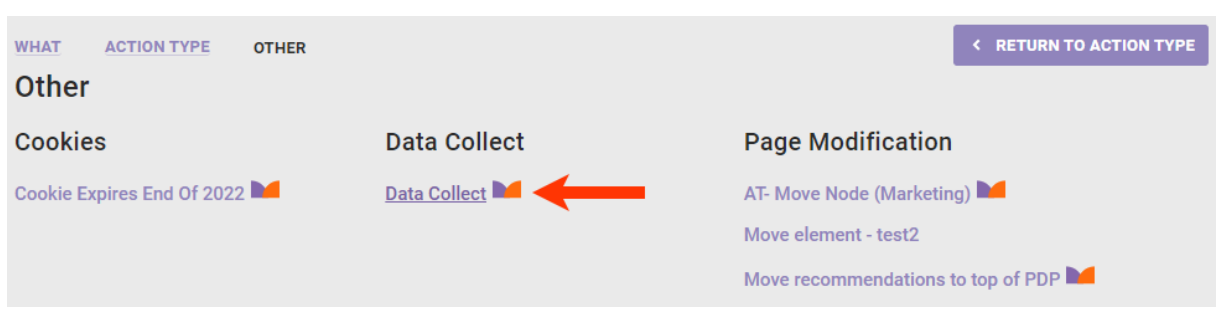

11. Optionally, click **ADD CONDITION** to configure one or more action conditions to limit where this action fires. (For example, if you wanted it to run on index or product detail pages, then you'd configure an action condition using the **Page type =** option.) Otherwise, skip this step.

**WHAT** ACTION TYPE OTHER **DATA COLLECT**  **K RETURN TO SELECT ACTION** 

## Data Collect ∕

Data Collect

This action contains no built-in targeting.

## **Optional Inputs**

Apply this action when the following conditions are met:

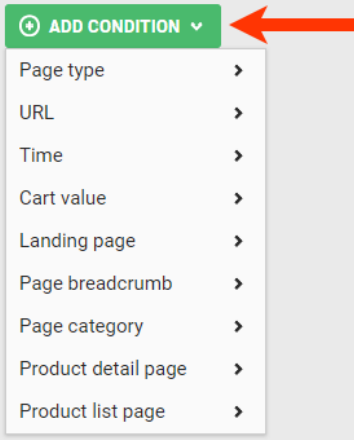

## 12. Click **CREATE**.

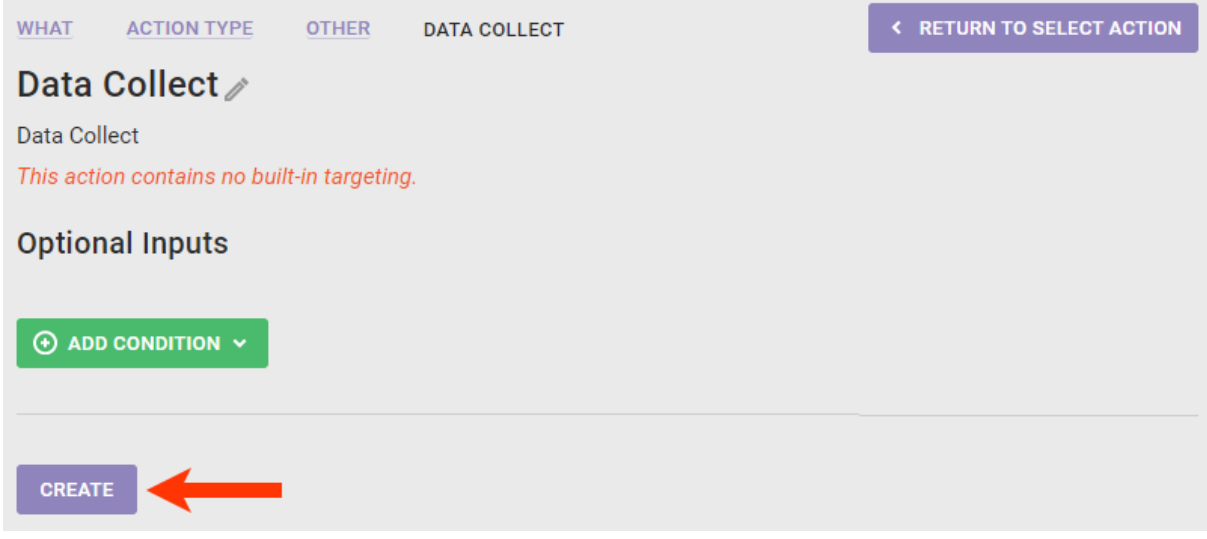

13. Leave the WHEN settings unchanged since the experience should run indefinitely after you activate it.

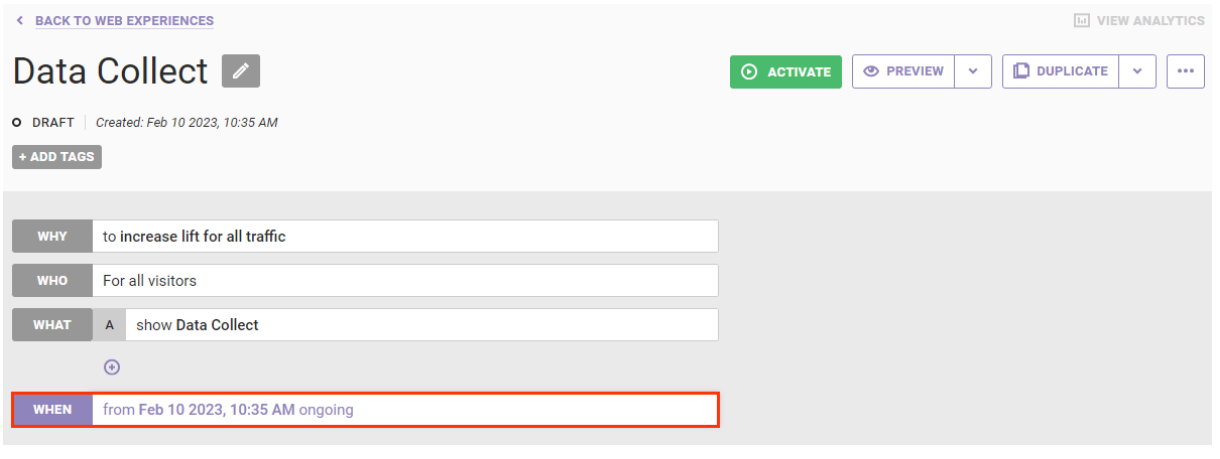

14. Click **ACTIVATE** to launch the experience on your site.

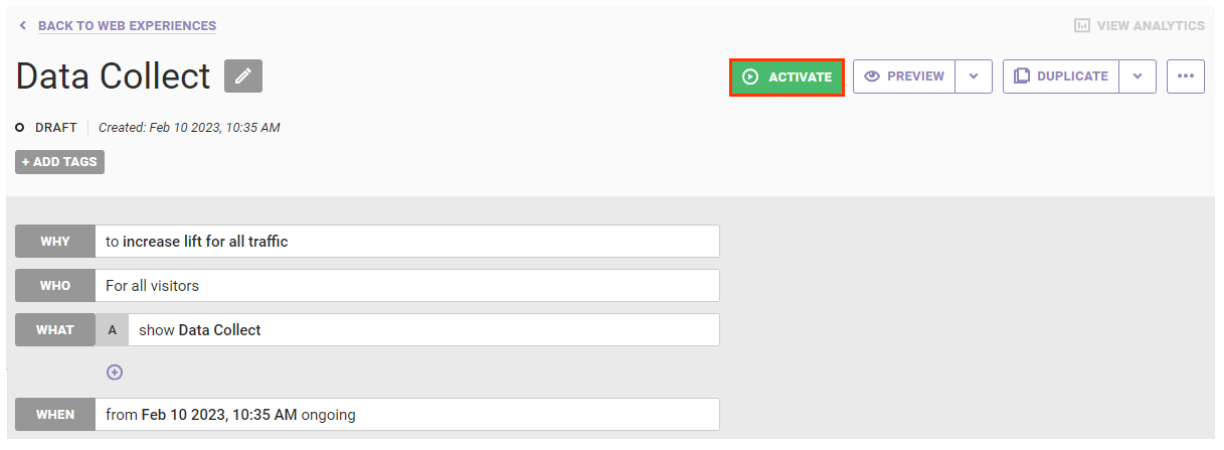

Data for the experience is available in Monetate 24 hours after you activate the experience.